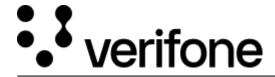

 $\frac{https://verifone.cloud/docs/device-management/device-management-user-guide/asset-tracking/configuring-locations/export}{locations/export}$ 

Updated: 09-Nov-2022

## **Export Report**

This feature is used to share the locations report in CSV format.

To generate and export the locations report.

Go to Device Management -> Locations -> Options -> Export Report.

## **Sample Locations Report**

|   | А        | В          | C          | D          | Е          | F         | G          |
|---|----------|------------|------------|------------|------------|-----------|------------|
| 1 | Туре     | Name       | Address    | Status     | ModifiedB  | ModifiedD | ate        |
| 2 | Warehous | Test1      | BSK1       | Active     | sreenivas. | 2022-02-0 | 9T11:13:52 |
| 3 | Warehous | B17        | test-1-add | active     | bijayk1@v  | 2022-02-1 | 0T11:51:22 |
| 4 | Warehous | Test123    | BSK2       | Active     | sreenivas. | 2022-02-1 | 5T07:14:24 |
| 5 | Warehous | test-1-nan | test-1-add | active     | Soumya.K   | 2022-04-0 | 5T13:42:21 |
| 6 | Reseller | Test12     | blr3       | Active     | Soumya.K   | 2022-04-0 | 5T13:47:23 |
| 7 | Warehous | Testp      | EC1VF      | Active     | sreenivas. | 2022-04-0 | 7T06:51:25 |
| 8 | Warehous | test-1-nan | test-1-add | active     | sreenivas. | 2022-04-0 | 7T08:03:26 |
| 9 | Reseller | Demo       | Blr        | Active^Ina | Soumya.K   | 2022-04-1 | 1T06:21:39 |